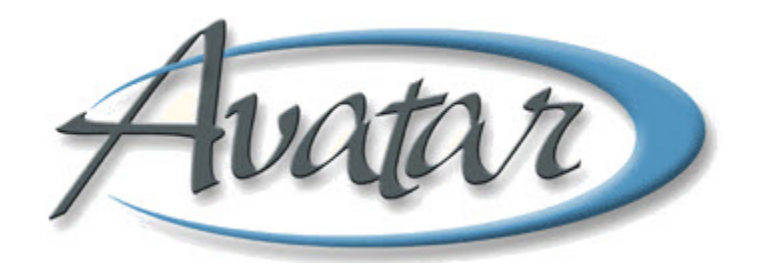

## **Diagnosis**

## **Table of Contents**

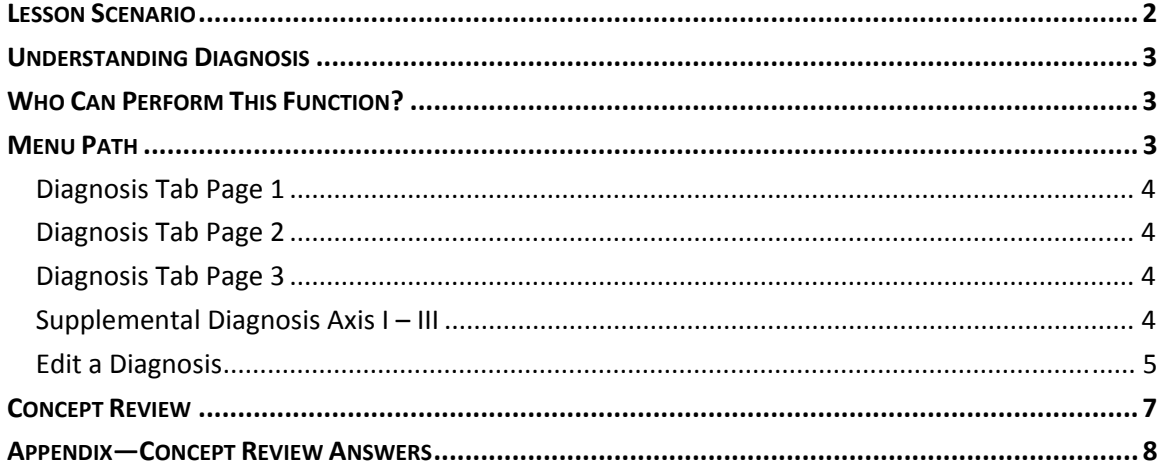

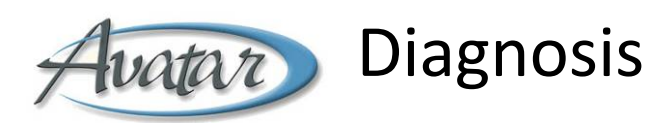

In this lesson you will learn the steps an administrator uses when entering a diagnosis in Avatar. This feature is only used in locations where the clinicians do not use Avatar.

#### Lesson Objectives

- State the reason an administrator would enter a diagnosis in Avatar
- Learn the four types of diagnoses and understand the purpose for each type

## **LESSON SCENARIO**

Omar Vitalo is an administrator in a clinic where the clinicians are not using Avatar. Omar enters diagnoses in Avatar for his clinicians. Omar makes sure to enter the diagnoses on a timely basis since Avatar will not bill for services without a diagnosis.

Clinicians submit their diagnoses in paper form, and Omar copies the information into Avatar as shown here.

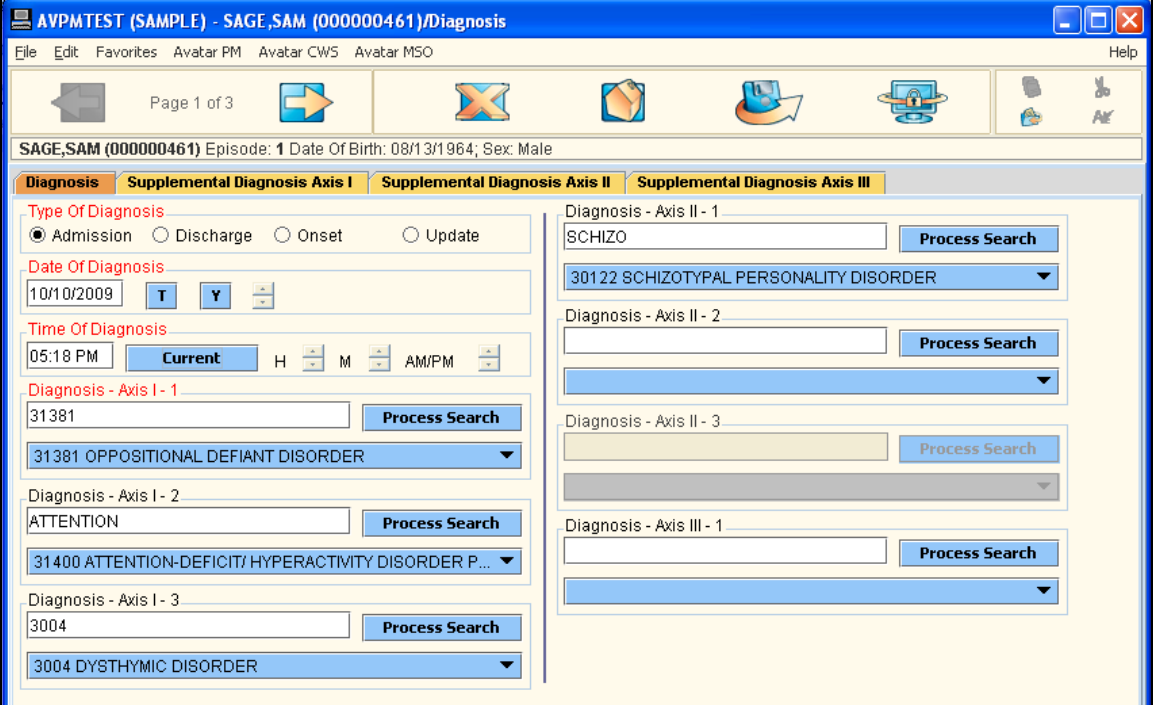

## **UNDERSTANDING DIAGNOSIS**

An administrator enters diagnosis information into Avatar in locations where the clinicians are not using Avatar. A diagnosis is required for billing purposes. Clinicians provide the administrator with a paper version of the diagnosis.

There are several types of diagnoses, which are listed here:

- Admission Diagnosis
	- o Every client must have an Admission Diagnosis—the first diagnosis
	- o The initial assessment is the source of this diagnosis
- Update Diagnosis
	- o Enter an Update Diagnosis when there is a change in the client's diagnosis
- Discharge Diagnosis
	- o Enter a Discharge Diagnosis when a client is discharged from an episode
	- o The Discharge is the source of this diagnosis
- Onset Diagnosis—not used at BHRS

**NOTE:** Administrators/Clinicians will file paper diagnosis‐related documents in the paper chart until their location goes live in Avatar.

### **WHO CAN PERFORM THIS FUNCTION?**

Administrators perform diagnoses via the Avatar PM menu in clinics/organizations where clinicians are not using Avatar. Administrator rights to enter a diagnosis will be revoked if the clinicians in that organization start using Avatar.

## **MENU PATH**

Avatar PM→Client Management→Client Information→Diagnosis

**NOTE:** Be sure to use the Diagnosis feature that appears in the Avatar PM menu. There are Diagnosis commands in the Avatar CWS menu, but only clinicians use those.

### **DIAGNOSIS TAB PAGE 1**

Use this page to enter the Type, Date, and Time of the diagnosis and to begin entering the paper‐based diagnosis information provided by the clinician.

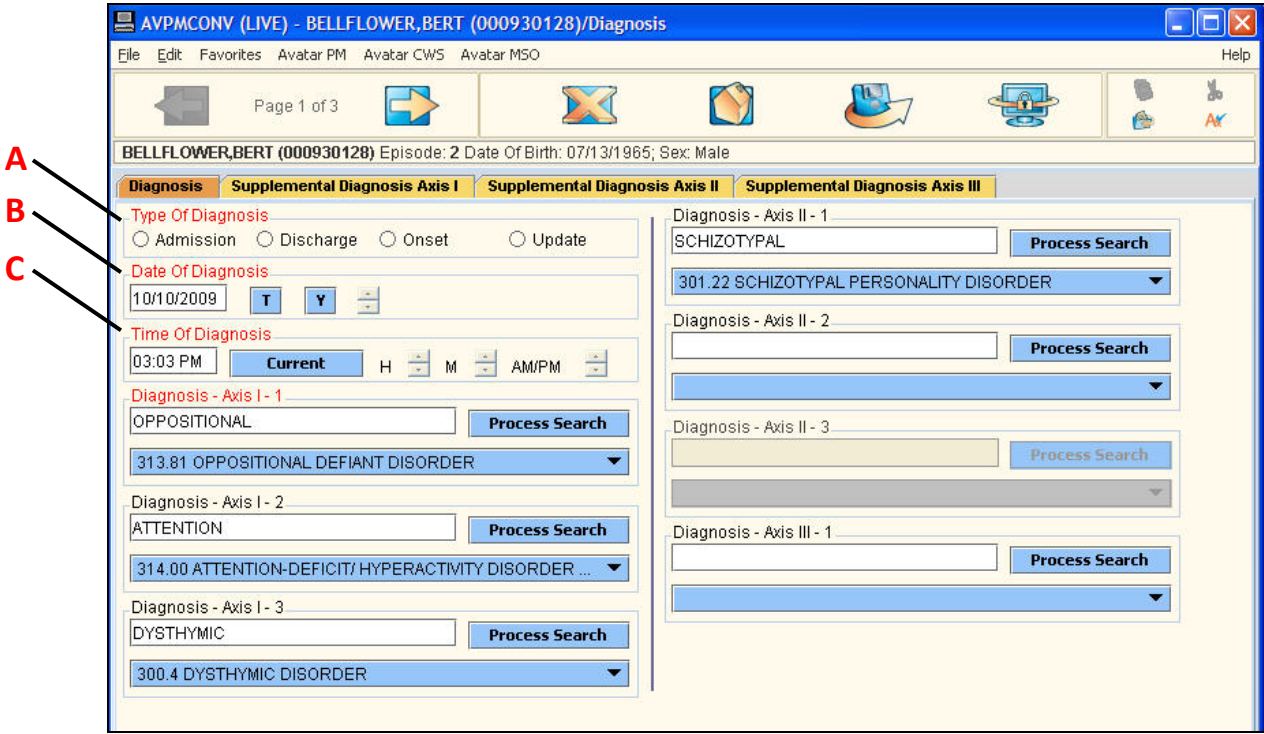

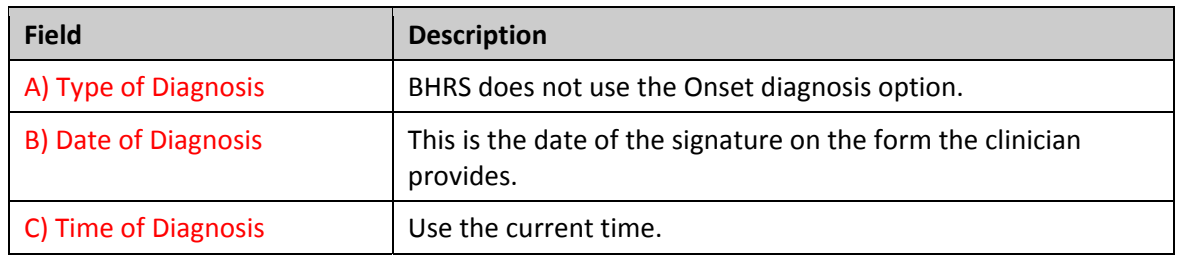

#### **DIAGNOSIS TAB PAGE 2**

Enter the diagnosis information provided by the clinician.

#### **DIAGNOSIS TAB PAGE 3**

Enter the diagnosis information provided by the clinician.

#### **SUPPLEMENTAL DIAGNOSIS AXIS I – III**

Use these tabs if the clinician entered more than three diagnoses for an axis.

#### **EDIT A DIAGNOSIS**

You should only edit a diagnosis if you need to correct an error. If a client's diagnosis changes, it is not considered a correction to the original diagnosis. You enter a new diagnosis and specify Update as the Type of Diagnosis.

To edit a diagnosis, re‐open the diagnosis, make the change, and re‐submit the diagnosis.

# Exercise 1: Enter a Diagnosis

*In this exercise you will enter a diagnosis based on a paper admission assessment one of your clinicians submitted.* 

- 1. Choose Avatar PM $\rightarrow$ Client Management $\rightarrow$ Client Information $\rightarrow$ Diagnosis from the Menu Frame.
- 2. Follow these steps to begin the diagnosis:

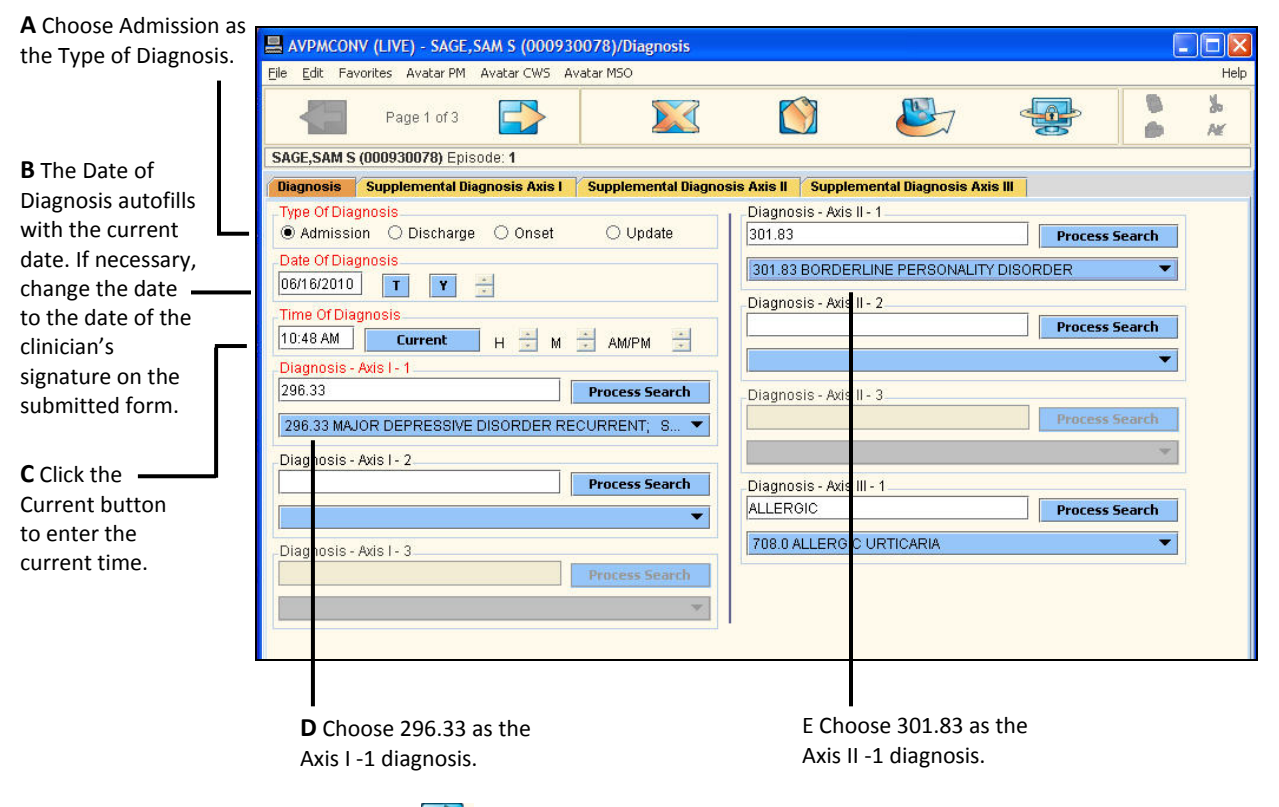

3. Click the Forward  $\Box$  icon on the Option toolbar to go to page 2.

- AVPMTEST (LIVE) SAGE, SAM S (000930062)/Diagnosis  $\Box$ o $\times$ File Edit Favorites Avatar PM Avatar CWS Help 6 y,  $\circ$  $\frac{1}{2}$  $\sum_{\lambda}$ Page 2 of 3 <sup>®</sup> **N** SAGE, SAM S (000930062) Episode: 1 Diagnosis Supplemental Diagnosis Axis I Supplemental Diagnosis Axis II Supplemental Diagnosis Axis III Diagnosis - Axis III - 2 Axis IV: Housing ● Yes  $\bigcirc$  No Process Search Axis IV: Economic  $ONO$ O Yes Diagnosis - Axis III - 3 Axis IV: Health Care Services Process Search ● Yes  $ONO$ Axis IV: Legal System/Crime.  $\odot$  No O Yes .<br>Principal Diagnosis Axis IV: Other Problems (296.33) MAJOR DEPRESSIVE DISORDER RECURRENT; SE.  $\odot$  No O Yes Axis IV: Primary Support Group Diagnosis - Axis V Current GAF Rating  $()$  Yes  $ONO$ 43 **Process Search** Axis IV: Social Environment. (43) 41 - 50 Serious Symptoms Or Impairment  $\bullet$  Yes  $\bigcirc$  No Axis IV: Educational. -GAF - Highest Level Last 12 Months  $\bigcirc$  No ● Yes **Process Search** Axis IV: Occupational ◎ Yes  $\bigcirc$  No
- 4. Complete page 2 as shown in the following illustration.

- 5. Click the Forward inconser the Option toolbar to go to page 3.
- 6. Complete page 3 as shown in the following illustration.

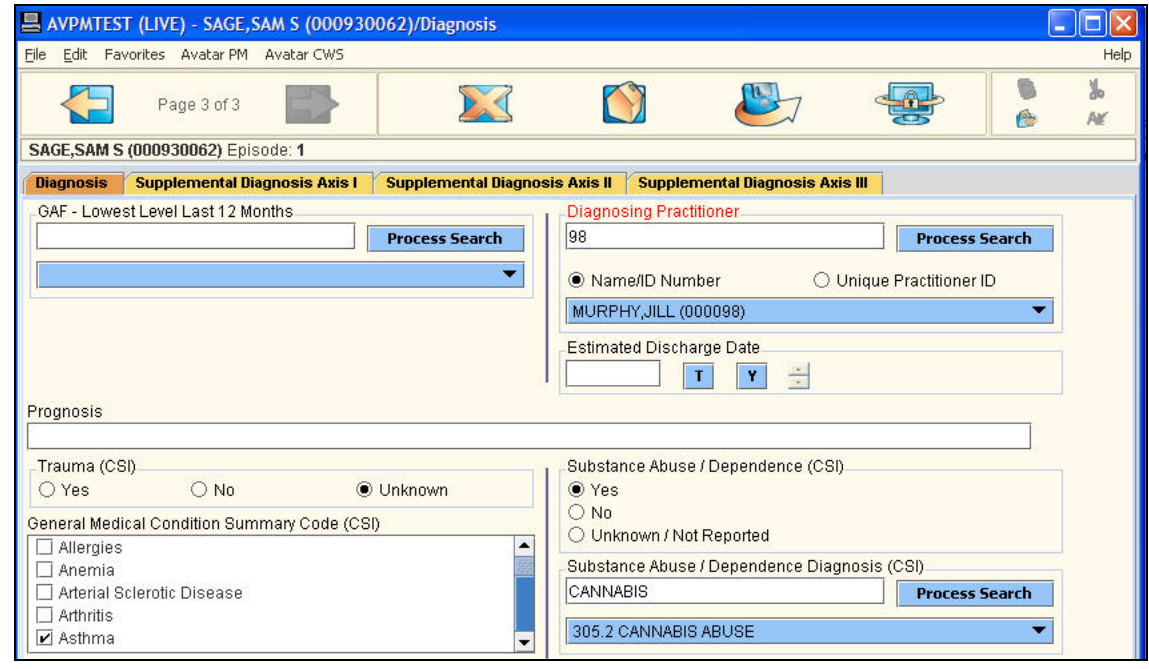

7. Click the Submit icon to save the diagnosis information.

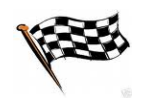

## **CONCEPT REVIEW**

*See appendix for answers.*

- 1. Which of the following types of diagnoses is not used by BHRS?
	- a. Admission
	- b. Discharge
	- c. Onset
	- d. Discharge
- 2. In locations where the clinicians are not using Avatar, the administrator enters the diagnosis into Avatar using a paper‐based diagnosis provided by the clinician.
	- a. True
	- b. False
- 3. When a client's diagnosis changes, the administrator should edit the original diagnosis to reflect the change.
	- a. True
	- b. False

## **APPENDIX—CONCEPT REVIEW ANSWERS**

- 1. c
- 2. a
- 3. b